Issued by BenQ Mobile GmbH & Co. OHG Haidenauplatz 1 D-81667 Munich

© BenQ Mobile GmbH & Co. OHG 2005 All rights reserved. Subject to availability. Rights of modification reserved. Manufactured by BenQ Mobile GmbH & Co. OHG under trademark license of Siemens AG

www.BenQ-Siemens.com/s68

### **BenQ**-SIEMENS

**S68** 

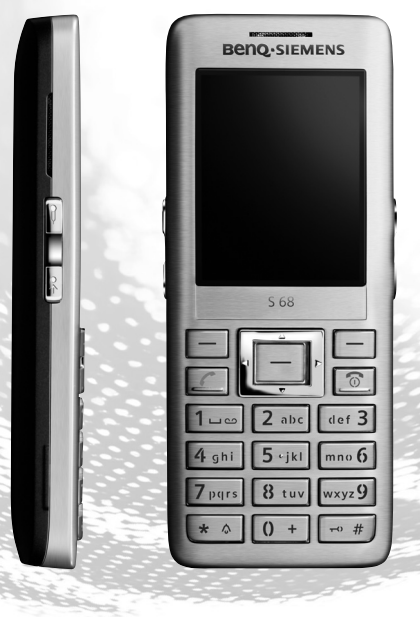

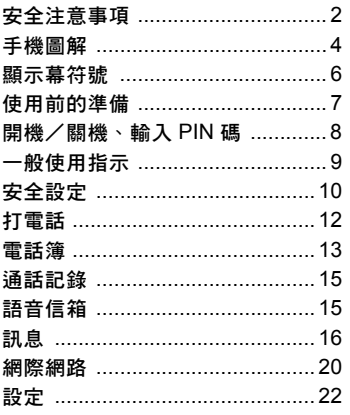

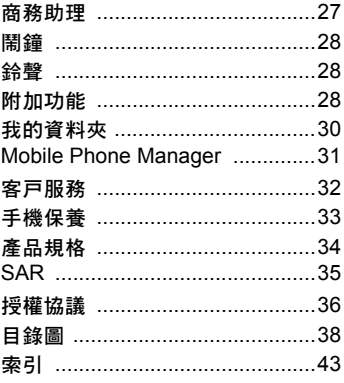

### 安全注意事項

#### 家長須知

在使用前請先仔細閱讀操作指示及安全注意事項。 然後向您的小孩解說本手冊的內容以及使用手機時的相關危險。

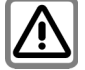

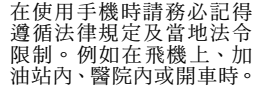

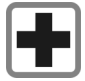

行動電話可能會干擾醫療 設 備 的 功 能,如 助 聽 器 或 心律調整器。手機和心 律調整器之間必須保持至 少 20 公分的距離。使用行 動電話時,請將電話拿近 耳朵旁並遠離心律調整 器。相關詳情,請向您的 醫生詢問。

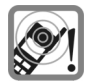

鈴聲、服務通告音和免持 聽筒通話的音量會透過擴 音器提高播出。因此當手 機發出鈴聲時或當您已啟 動免持通話功能時,請勿 將手機放在耳朵旁。否則, 您的聽力有可能遭受嚴 重、永久性的傷害。

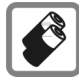

請只選用原廠電池 (100% 不含汞)及充電 器。否則有可能會對您的 健康及財產造成嚴重的傷 害。譬如說,電池有可能 會發生爆炸。

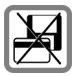

請勿將手機放在靠近電磁 數據載體之處,例如信用 卡和磁片等。否則儲存在 這些器具內的資料可能會 遺失。

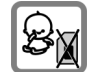

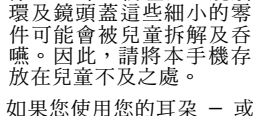

像 SIM 卡、防塵蓋、鏡頭

耳機聆聽高音量的聲音,可 能會對聽力造成永久性的 傷害。時間久了,您可能會 習慣聽更高的音量,它聽起 來好像很平常,事實上可能 會損害您的聽力。請將您的 音量設定至安全的等級。如 果您的耳朵出現耳鳴現象, 請降低音量或中止使用您 的系統。

請勿使用超過電源供應器 上所指明的 電壓(V)。否 則可能會損壞充電裝置。

在電池充電時,必須將電 源 供應器插入一個方便取 用的 AC 電源插座。在電 池充電完畢後,唯一能關 閉充電裝置的方式就是將 電源線拔除。

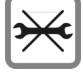

您只能開啟手機來更換電 池(100 %不含汞)或 SIM 卡。在任何情形下皆不得 拆開電池。嚴禁改裝本行 動電話,任何改裝將使產 品使用資格變成無效。

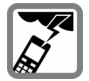

在暴風雨期間,若您處於 戶外,請務必關機。

行動電話 若 放 置在電 視 機、 收音機及個人 電腦附 近可能會造成干擾。

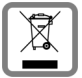

所有電氣及電子產品應經 由政府或地區管理單位 指 定的收集設施棄置, 而不 同於 地方政府 的一般廢棄 物棄置管道 。

產 品上這個附輪垃圾箱打 叉的符號 表示該產品受歐 洲法規 2002/96/EC 之管

制。<br>以正確方式棄置及分類回<br>收您的舊電器,將有助於<br>避免對環境及人類健康帶<br>避免面的影響。這是回收 <sup>及</sup>再生使用過的電氣及電 <sup>子</sup>設備之先決條件。

有關如何棄置舊電器之詳 情,請 洽詢您的市政府辦 事處、廢棄物 處 理服務或 您購買產品的商店。

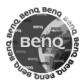

請只選用原廠 配件。這將可 避 免健康或財產可能 蒙 受 損失的 風險,並可確保遵循所有相關 法規。

不當的使用將會使保固無效! 這 些安全指示也適 用 於原廠 配件。 由於行動裝置可提供多項功能,它 們可能是在頭部以外的位置使用, 例如貼近身體。在此情況下,進行 數據傳輸 (GPRS)時應保持 2.0 公 分的距離。

#### Bluetooth **Æ**

本手機具備一個藍芽介面 。您可在手 機及 車用 配備的耳機或 其 它藍芽裝 置之間建立無線連線 。

為了在裝置之間建立安全連結,以及<br>防止他人連接至您的手機,您應注 意以下事項:

- ・兩個裝置之間的第一次連接( 稱為 「配 對 」 ) 應 在熟悉的環境中進行。
- ・這兩個裝置必須利用密碼/ PIN 碼 一次互相確認對方的身份。為安全 起見,您應選擇一組 16 碼的密碼, 較難被人猜中(若未指定 PIN 碼)。
- 自動接受連接 ( 「未經確認的連 線」) 只能用於例外的情況。
- 一般而言只能連接可信賴的裝置, 以便將安全上的風險降至最低。
- 您應盡可能限制您手機的 「曝光 率」。如此一來,身份不明的裝置 較 不易與您的手機建立連線 。若要 這麼做,請在藍芽無線目錄中將 受 其他裝置識別選項的 持續識別 設 定改為無法識別 。
- 您的手機 名 稱 將 诱 渦 藍 芽 連 線 傳輸。出廠時的預設名稱爲 「Bluetooth ID」。您可在第一次啓 動藍芽更改此名稱,或日後在 藍芽 無線 目錄內更 改 (我的藍芽資訊 ) 。
- 若不需要藍芽時,應關閉此功能。

在使用藍芽配件或在車內使用手機 之前,請先檢查車子的使用手册以查 詢使用這 類 產 品時有無任何限制。

### 手機圖解

- $0$   $\Box$  诵話鍵
	- 撥打顯示/標記的電話號碼/ 名字、接聽來電。
	- 在待機模式下按此鍵可開啓通
- ② 話記錄。<br>② [◎] 開 2 B 開機/關機/結束鍵
	- 按住此鍵可開機 (關機時)。
	- 涌話期間或在一個應用程式 內:按一下此鍵可結束。
	- · 在目錄內: 按住此鍵可返回待 機模式。
	- 在待機模式下, 按住可關機。 按一下:關機目錄。
- 3 方向鍵
	- ï 在待機模式下:
	- □ 開啓電話簿 (第13頁)。
	- 開啓設定檔 (第22頁)。
	- □ 開啓收件匣 (第18頁)。
	- □ 編寫新短訊 (第16頁)。
	- 在清單、訊息和目錄內:
	- I 上下翻閱。
	- F 左右翻閱。
- 4 中央鍵
	- 按中央鍵可開啓主目錄或啓動 一個應用程式或功能(第 9 頁)。

5 軟鍵

這些軟鍵目前的功能會以 文字 /符號的形式顯示在顯示幕最 下面一行。

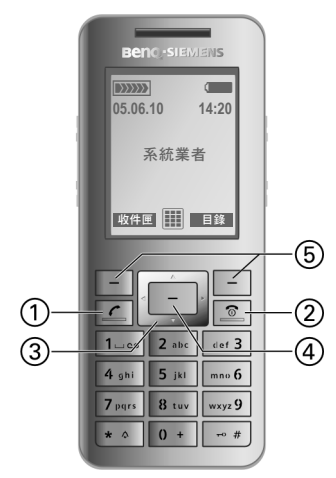

重複按任何鍵啟動顯示幕燈光。

- $\cup$  耳筒 / 擴音器
- 2 在手機兩側 的雙擴音器
- $(3)$ É 錄音器

利用錄音器錄下簡短 的 語音備 忘 或 撥電 ( 第 27 頁)。

- $(4)$ Ç 直撥按鍵 依照快速撥號的設定來撥打號 碼 (指派方式:見 第 24 頁 )
- $(5)$ +/ - 音量控制
- 6 顯示盤
- \* ◎ 鈴聲
	- ・在待機模式下,按住可啓動/ 關 閉鈴聲和按鍵音 (例如鬧鐘 已啓動時)。震動將自動啓動。
	- 接到來電時,**按住**可關閉這通 電話的鈴聲。

8 [<sup>-+]</sup> 鍵盤鎖 在待機模式下,**按住**此鍵可啓動 /關閉鍵盤鎖。

您只能撥打緊急號碼 。

#### 9 連線插座 連接充電器、耳機及 其 它 配件。

∩ **Bend -SIEMENS**  $(2)$ **EXXXX**  $f_{14:20}$  $05.06.10$ (3) 系統業者  $^\circledS$  $\left( \widehat{4}\right)$  $\circledS$ 收件匣 田门 目錄  $\overline{\mathbb{R}}$  $2$  abc  $det 3$  $1 - 2$ 4 ghi 5 jkt mno  $6$ 7 pgrs  $8$  tuv wxyz 9  $\left( 7\right)$ ⑧  $\star$   $\circ$  $0+$  $\rightarrow 4$ 9)

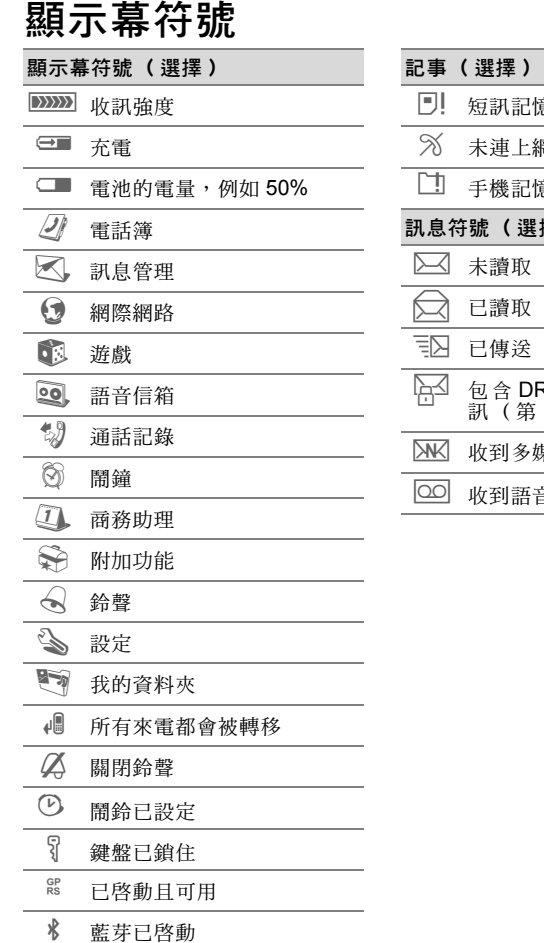

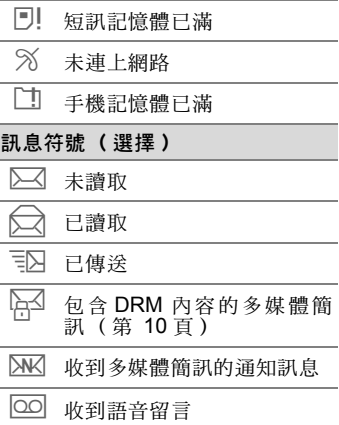

### 使用前的準備

本手機的顯示幕在出廠時貼有一層 保護膠膜。請在使用手機之前先小心 撕除此膠膜。

#### 插入 SIM 卡

您的系統業者會提供您一張 SIM 卡, 卡內存有關於您這支電話線的所有 資料。如果所提供的是一張信用卡大 小的 SIM 卡,請將較小的部份折取出 來並清除任何不平的邊緣。

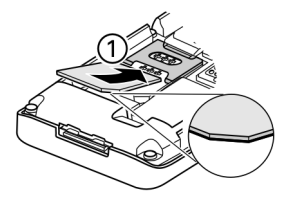

· 將 SIM 卡置於卡槽前方, 接觸面 朝下。然後輕輕壓下 SIM 卡,將 它推入卡槽內 ① (請確保切角的 位置正確)。

插入電池

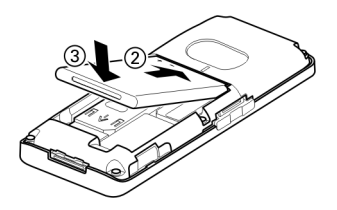

- 將電池挿入手機 ②, 然後向下壓 3,直到扣緊為止。
- 要移除時,將電池向上提起並取 出。

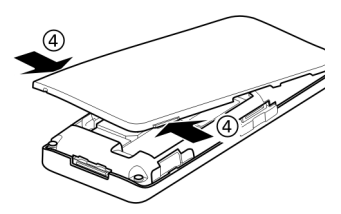

- 挿入 SIM 卡和電池之後,關上電 池蓋。
- 如要移除電池蓋, 按壓手機兩側的 小凸片 4 ,然後將雷池蓋拉起。 請勿使用音控槽來開啟電池蓋。

在取出電池之前請記得要先關機!

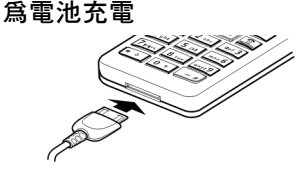

電池出廠時並未完全充電。請將充電 器連接線插入手機底部,然後將電源 供應器插入電源插座,請充電至少 2 個小時。

充電期間顯示的圖示: →

#### 充電時間

一顆電力耗盡的電池在 2 小時之後 即可完全充滿。請勿使用超過電源供 應器上所指明的電壓。只有當室溫介 於攝氏 +5 至 45 度之間,方可進行 充電。當溫度高於/低於此溫度範圍 5 度時,充電圖示會閃爍以示警告。

#### 您只能使用手機標準配備的電源供 應器!

#### 操作溫度

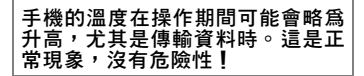

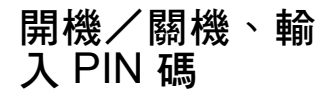

開機/關機

B 按住此鍵。

#### 輸入 PIN 碼

SIM 卡可由一組 4 至 8 碼數字組成 的 PIN 碼保護。

H 用數字鍵輸入 PIN 碼。出 現在顯示幕上的是星號, 這是為了確保沒有人能看 出您的 PIN 碼。用 4C 更 改。

按一下以確認。 登入網路 需要幾秒鐘的時間。 確定

#### 緊急電話號碼 (SOS)

此功能僅限於非常緊急的狀況下使用! 即使在沒有 SIM 卡或輸入 PIN 碼 的 情形下,您也可以按軟鍵 SOS,透 過任何一個網路撥打緊急電話(有些 國家地區未提供此功能)。

#### 第一次開機

#### 設定日期時間

設定時間/日期。

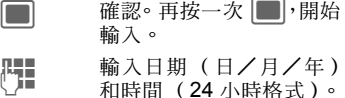

; 確認。 時間和日期已被更 新。

#### 時區

[一] 選擇您要的時區。

[4] 從適當的時區內選擇一個 城市。

□ 確認。

### 一般使用指示

用戶手冊

本手冊使用下列符號來說明操作步 驟:

F = 輸入數字或字母。

顯示一個軟鍵選項。 選項

; 按中央鍵。

 $\boxed{\Box}$ / $\boxed{\Box}$  依指示的方向按方向鍵。<br><3! 此功能須端視系統業者; 此功能須端視系統業者是 否可支援,可能需要另外 特別註冊。

#### 主目錄

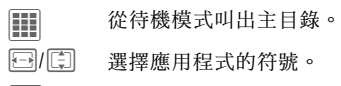

□ 按一下啓動應用程式。

#### 進入目錄

本用戶手冊採用一種簡化的格式來 說明到達一個功能的步驟,例如啟動 /關閉顯示幕上的大字體顯示功能:

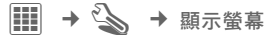

以上說明代表下列步驟:

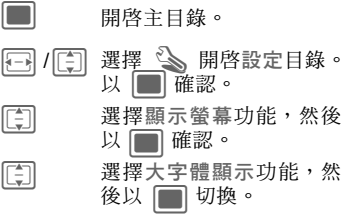

#### 中央鍵

顯示幕底端中央的符號將顯示此時 按下中央鍵時可操作的功能。

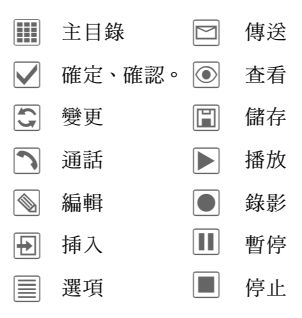

#### 標籤

標籤可讓您快速到達資訊及應用程 式。

F <sup>在</sup>個別標籤之間切換。

如果啟動了標籤上的一個輸入欄,則 只能利用方向鍵在該欄位內移動。

#### 標記模式

標示一個標籤上的多項資料即可同 時執行多個功能。

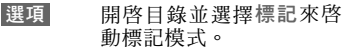

I <sup>選</sup>擇一筆/多筆資料。

■ - 種記或解除種記狀能。

其它標記功能:

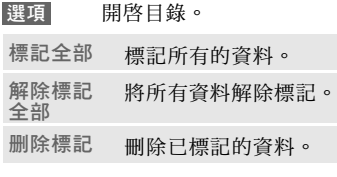

#### 數位權利管理 (DRM)

供應商可限制下載之圖片、聲音或應 用程式的使用 , 例如防拷保護、只限 一定時段使用、限定使用次數等等。

## 安全設定

本機及 SIM 卡可透過數個安全密碼 來防止被濫用。

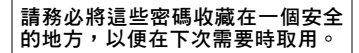

#### PIN 碼

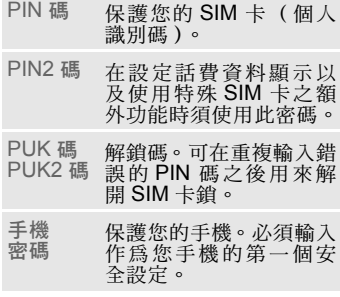

#### PIN 碼保護

 $\begin{CD} \mathbb{H} & \rightarrow \mathbb{S} \rightarrow \mathbb{R} \end{CD}$  $\rightarrow$  PIN 碼  $\rightarrow$  PIN 碼保護

在每一次開機時通常會提示您輸入 PIN 碼。您可取消此功能、但這樣會 增加其他人濫用您手機的危險。有些 系統業者會不容許您取消密碼控制。

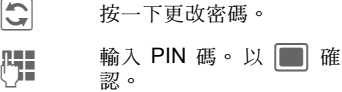

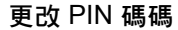

Ì ¢ T ¢ 安全設定  $\rightarrow$  PIN 碼  $\rightarrow$  選擇功能。

#### 更改 PIN 碼

您可將 PIN 碼變更為任何一組您較 容易記得的密碼 (4 至 8 碼)。

Ò 按一下更改密碼。

H 輸入目前 的 PIN 碼,然 後用 | 確認。

H. ■ 輸入新 PIN 碼。確認。

H. J 輸入 新 PIN 碼。確認。

#### 變更 PIN2 碼

按照更改 PIN 碼的相同步驟進行。

#### 變更手機密碼

您可在第一次叫出由手機密碼保護 的功能時定義手機密碼 (4-8 碼)。 此密碼接下來將可適用於所有受手 機密碼保護的功能。如要更改手機密 碼,其步驟與更改變更 PIN1 碼相同。

在第三次輸入錯誤密碼時,您將無法 使用由此密碼保護的功能。聯絡西門 子服務中心 (第 32 頁)。

#### 解開 SIM 卡鎖

如果一連三次輸入錯誤的 PIN 碼, SIM 卡會被鎖閉。

請根據指示輸入您的系統業者隨 SIM 卡提供給您的 PUK 碼 (MASTER PIN)。

若您忘了PUK 碼,請聯絡您的系統 業者。

### 防止意外啟動手機

即使已關閉 PIN 碼控制(第 8 頁), 在開機時仍需提出確認。

這可防止您意外啟動手機,例如當您 將手機放在口袋內或當您正在飛機 上時。

2 按住此鍵。

按一下。 確定

### 連接個人電腦

您可利用藍芽或數據傳輸線 (配件) 將您的手機連接至一部個人電腦。個 人電腦的 MPM 程式(Mobile Phone Manager,行動電話管理員)可讓您 在個人電腦上儲存資料備份,並可將 通訊錄與 Outlook、Lotus Notes™ 及 其它西門子手機(包括 Gigaset 手 機)的資料進行同步處理。您將可在 附隨的光碟上找到 Mobile Phone Manager,或者您可到以下網站查詢: **<www.BenQ-Siemens.com/s68>**

## 打電話

#### 用數字鍵撥號

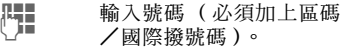

] 按一下可清除最後一 碼,按住則可清除全部號 碼。

A 按一下可撥打顯示幕上的 電話號碼。

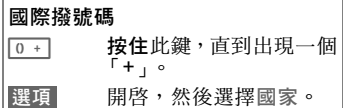

#### **用快速撥號鍵/快速鍵撥號**

如果已指派號碼,使用快速撥號鍵 & 或快捷鍵 (2 至 9)(請參考第 24 頁)。按住數字鍵或 Ç 撥號。

#### 設定音量

+/ - 設定音量。

#### 重撥前次號碼

A <sup>按</sup>兩下。 <sup>重</sup>撥最近一次<sup>撥</sup> 過的電話號碼。

有關從重撥號碼表撥電的方法,請參 考通話記錄 , 第 15 頁。

#### 接聽來電

A <sup>按</sup>此鍵。

#### 其它資訊

為避免損害耳朵聽力,請先接聽來 電,然後再將行動電話拿近耳朵。

#### 免持聽筒

開啟,然後啟動/關閉至 持聽筒 選項

請務必先關閉「免持聽筒通話」,然 後再將手機拿近您的耳朵! 否則, 您的聽力可能會受損!

### 結束 / 拒接來電

B 按一下。

### 撥打第二通電話或建 立電話會議

您可在通話期間撥打另一個號碼,或 連接成一個多方通話。

開啟目錄。然後 選擇保留 選項。目前的通話已被保 留下來。 選項

THE 撥打新號碼,然後按 <mark>< </mark>。<br>|

電話簿 13

接通一通電話之後 ...

切換 ... 在 2 通電話之間切換 。 以■確認。

或

會議 ... 選擇此項啟動多方通 話。保留中的通話已被連 線起來。重複上述步驟, 直到您連接所有與會者為 止 (最多 4 名與會者)。

#### 接聽第二通來電

在通話期間,您可能接獲通知有另一 通來電正在等待中。您會在通話期間 聽到一個特殊的提示音。

切換 / 二

選項

接聽等待中的電話。目前 的通話已被保留下來。

在通話之間切換。 切換

|■| 確認通知。

### 音頻 (傳送 DTMF)

開啟目錄。 然後選擇傳送 DTMF 音頻選項。輸入遠 端查詢答錄機的音頻 (號 碼)。

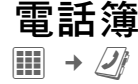

或

鍵。

**国 在待機模式下按一下此** 

您可儲存包含各種電話和傳真號碼 以及額外詳細地址資料的聯絡人資 料。提供標籤以方便快速操作:所有 聯絡人、群組管理、上線狀態、SIM 卡、篩選顯示

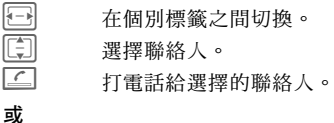

開啟目錄,然後新增訊息, 為選擇的 聯絡人建立一個 訊息。 選項

### 所有聯絡人

依英文字母順序顯示儲存在手機內 或 SIM 卡上的所有資料。

#### < 新增資料 >

■■■■ 確認 < 新增資料 >。顯示幕 上將出現其標籤。

F <sup>在</sup>個別標籤之間切換: <sup>一</sup> 般設定、私人、公務、個 人基本資料、上線狀態

I <sup>選</sup>擇標籤上的輸入欄。

#### 14 電話簿

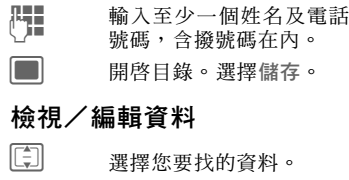

¸ 開啟當前的標籤進行<sup>編</sup> 輯。

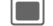

□ 開啓選項目錄。

### 群組管理

提供10個不同的群組,讓您可將聯 絡人資料清楚地整理歸類。

#### 編輯群組屬性

I <sup>選</sup>擇群組。

開啟目錄並選擇屬性。 選項

#### 新增聯絡人

啟動所有聯絡人標籤中的功能。

[ 三] 選擇聯絡人,然後按 選項。選擇加入到群組。 一個聯絡人只能歸入一個 群組。

### SIM 卡

顯示儲存在 SIM 卡上的聯絡人。

#### 新增資料

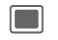

■■■■ 確認新增資料及姓名。 輸 入電話號碼並選擇儲存位 置。

#### 檢視/編輯資料

I <sup>選</sup>擇一筆資料並編輯。

#### 篩選

請參考以下的電話簿選項。

#### 電話簿選項

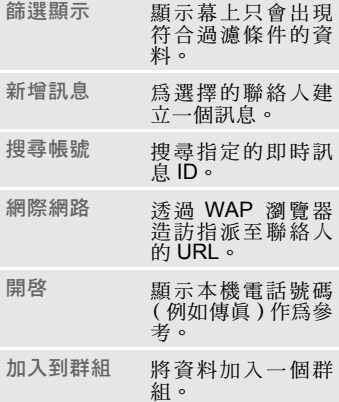

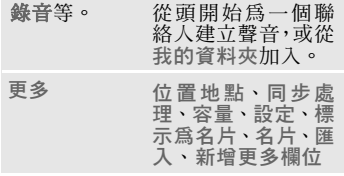

### 通話記錄

電話號碼可儲存在此,方便您重撥時 使用。

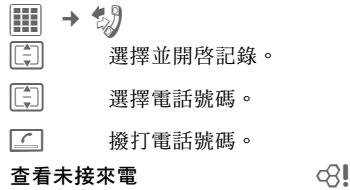

您已接到但未接聽的來電清單。

ø <sup>顯</sup>示幕符號。

#### 查看來電記錄

已接聽的來電清單。

#### 查看撥出記錄

您最近撥過的號碼清單。

**C** 在待機模式下按一下此 鍵。

#### 清除記錄

清除記錄。

### 話時話費

您可設定在通話期間顯示話時及計 費資料。

#### $\boxed{11}\rightarrow 5$   $\rightarrow$  話時話費

前次話時、所有撥出電話、所有來電 選擇並開啟項目。

開啟,然後按重設重設設 定值。 選項

### 語音信箱

 $\left| \textbf{III} \right|$   $\rightarrow$  語音信箱

大多數的系統業者可提供您一個信 箱,供來電者留下一個語音留言給 您。如果語音留言服務並非您的系統 業者的標準配套項目之一,您就必須 另外申請,可能還須手動設定。

### 設定 and analysis and  $\otimes$ !

您的系統業者將提供您兩組電話號 碼:

#### 儲存語音信箱號碼

撥打此號碼可收聽您的語音留言。

**H** → 語音信箱

輸入/編輯電話號碼,然後用 確定 確認。

儲存來電轉移號碼 通話會被轉移至此電話號碼。  $\rightarrow$   $\mathbb{Q}$   $\rightarrow$  涌話設定  $\rightarrow$  來雷 轉移 開啟,然後選擇,例如未 應接轉移 ,再選擇設定。 TH 輸入手機密碼。 開啟,然後選擇儲存。 聽取留言 △! 根據系統業者而定,新語音留言會以 下列方式通知:  $\overline{{\mathsf{I}}}$  model 符號加嗶聲/短訊或電話 自動通知。 撥打您的信箱號碼,並播放留言。 1.。 按住此鍵。必要時,輸入 語音信箱號碼。 以 確定 確認。 多媒體簡訊 **→** 短訊 / 多媒體簡訊<br>輸入文字。 使用或不使用 明)。 選擇。 A <sup>開</sup>始傳送的步驟。 選項 選項 選項

### 訊息

您的手機可接收及傳送標準文字信 息(SMS)和多媒體簡訊(MMS)。 MMS 可讓您透過一個整合式的訊息 傳送文字、圖片和聲音。

# 編寫/傳送短訊/

- $\Box$   $\rightarrow$   $\Box$   $\rightarrow$   $\ast$ ## $^*$ ##
- 几■■ 輸入文字。 使用或不使用<br>└**」■ T9** 編寫文字( 見以下說
- **4** 一輪入電話號碼或開啓目 錄, 然後選擇新增白 □ , 從電話簿中選擇收件人。
	- (用於 MMS)開啟目錄, 選擇新增項目,選擇項目 類型或附加檔案。您可選 擇一個標題。然後
- A 輸入電話號碼或從電話<sup>簿</sup>
	-

#### 使用 T9 輸入文字

T9 可在比較一個詳盡字典之後從個 人的按鍵輸入推算出正確的文字。

<del>。』</del> **按一下:** 選擇 <sup>T9</sup>abc。在輸 入模式之間切換:T9Abc 輸入大寫字母,或 123 輸 入數字。

J 您只需要分別在各個字<sup>母</sup> 的相關按鍵上按一次即 可。

例如「and」這個字,應該 按  $2$  abc  $\lceil \frac{1}{2} \rceil$   $\lceil \frac{1}{2} \rceil$   $\lceil \frac{1}{2} \rceil$   $\lceil \frac{1}{2} \rceil$   $\lceil \frac{1}{2} \rceil$ 

1 <sup>以</sup>空格結束一個文字。

若在字庫中針對一個按鍵序列 (一 個 字)有多個選擇,最常用的字會先 被顯示出來。

 $\widehat{F}$  $\widehat{F}$  $\widehat{F}$  $\widehat{F}$  $\widehat{F}$  $\widehat{F}$ 按一下,如果這不是您要 輸入的字。重複按,直到 出現正確的文字為止。

輸入文字至字庫:

按一下,手動輸入文字, 然後按 儲存 <mark>。</mark> 拼字

T9®文字輸入法已獲得以下一項或多項 授權許 可: 美國專 利號: 5,187,480 5,818,437、5,945,928、5,953,541、 6,011,554、6,286,064、6,307,548、  $6.307.549 \cdot \text{R}$  6.636.162 \cdot 6.646.573; 澳 洲 專 利 號:727539、746674、及 747901;加 拿 大 專 利 號:1,331,057、 2,302,595 及 2,227,904;日本專利號: 3532780、3492981;英 國 專 利 號 2238414B;香 港 標 准 專 利 號 HK1010924; 新加坡專利號 51383、 66959 及 71979; 歐洲專利號 0 842 463 (96927260.8)、 1 010 057 (98903671.0)、1 018 069 (98950708.2);韓國專利號 KR201211B1 及 KR226206B1。中華人民共和國專利 申請號: 98802801.8、98809472.X 及 96196739.0;墨西哥專利號 208141;俄 羅斯聯邦專利號 2206118;在其他國家

### 不用 T9 輸入文字 的額外專利申請有待批准。

<del>[  $\cdot$  #]</del> 按一下: 選擇 abc。在輸入 模式之間切換:Abc 輸入 大寫字母,或 123 輸入數 字。

- $\overline{Z}_{abc}$  按一次可輸入字母 a,按兩 次可輸入 b 等等。按住 可 輸入數字 2。
- ← 按一下此鍵可刪除游標左 邊的字母。按住可快速刪 除整個文字。
- ■★ 本 按一下:顯示特殊字元。

──』 按一次可挿入一個空格。 按兩次可斷行。

#### 、 SMS/MMS 選項 (選擇)

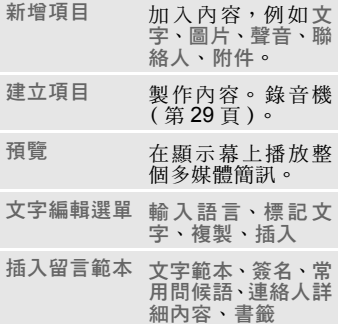

### 接收 SMS/MMS

如果您收到新訊息通知,它會顯示在 顯示幕上。

開啟訊息。 查看

為了接收隨後的完整多媒體簡訊,必 須開啟該通知訊息。

開啟,然後選擇查看。 回覆/回覆全部、轉寄。 選項

### 讀取 SMS/MMS

→ 文 → 收件匣

選擇短訊/多媒體簡訊標籤。

I <sup>選</sup>擇所需的訊息。 ■■ 讚取短訊/多媒體簡訊或

MMS 通知訊息。

### 訊息清單

訊息將分別顯示在不同的清單中。選 擇標籤並閱讀所需的訊息。

→ K → 草稿/寄件備份/ 送件匣/訊息封存匣

草稿 編寫訊息時將它儲存為草 稿。如果您在寫訊息時接 到來電,該訊息將自動被 儲存為草稿。

寄件備份 所有送出之訊息的清單。

送件匣 未傳送或傳輸失敗之訊息 的清單。

訊息封存匣

您要永久保存之訊息的清 單。

### SMS/MMS 設定

- $\Box\rightarrow\Box\rightarrow$   $\rightarrow$   $\Box$ 
	- ◆ 短訊 / 多媒體簡訊
	- ¢ 選擇功能。

系統業者通常已設定好基本的設定 值。

#### 傳送選項

設定短訊 (服務中心、收件人等等) 及 MMS(送達回條、有效期限等等) 的傳送選項。

#### 新增

設定短訊(新增簽名, 簽名, 等等)及 MMS(新增模式 , 常用問候語等等) 的版面格式選項。

#### 郵件取回方式

只適用於 MMS。設定訊息的接收選 項,例如取回 ( 漫遊 )、允許傳送報 告、允許讀報告等等。

#### 連接設定

只適用於 MMS。選擇具備指定之連 線屬性的多媒體簡訊設定檔。

您可向系統業者索取所需的資料,或 參閱以下網站:

**<www.BenQMobile.com/customercare>**

### 電子郵件

本手機具備一個電子郵件程式(用戶 端)。

- 編寫/傳送
- → △ → 新增資料 ¢ 電子郵件
- 7: 輸入文字。
- 開啟目錄,然後選擇新增 項目。選擇項目類型及/ 或附加檔案。插入一個標 題,然後選擇新增主題。 選項

PH 輸入電子郵件地址,或開 啟目錄,然後透過 新增至 Ü 選擇收件人。 透過選項目錄叫出其它欄 位,例如主旨:、副本:、 密件副本:。

A <sup>傳</sup>送電子郵件。

#### 接收/閱讀

Ⅲ → ⊠ → 收件匣

選擇電子郵件標籤。

□ 開啓目錄。 選擇取回電子 郵件/取回主題。

「 」 選擇訊息,然後用 ■ 確 認。

其它選項包括回覆 轉寄 儲存附件。

#### 草稿 / 寄件備份 / 封存匣

□ → <<< → 草稿 / 寄件備份 / ☆件匣 / 訊息封存匣 → 雷子郵 件

顯示幕上會顯示未送出/已送出/ 已儲存的訊息的標籤。

#### 設定

→ 区 → 設定

¢ 電子郵件 ¢ 帳號設定

在使用此服務之前,您必須設定伺服 器連線及您的電子郵件參數。您可向 系統業者或以下網站取得所需的資 料:

#### **<www.BenQMobile.com/customercare>**

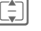

選擇現有帳號,並以圖喀 動。

```
或
```
開啟。選擇編輯。依系統業 者的指示完成設定(第 23 頁)。 選項

### 網址簡訊

 $\left| \begin{matrix} \text{1} \end{matrix} \right| \rightarrow \left| \begin{matrix} \text{1} \end{matrix} \right|$  + 網址簡訊

服務交付訊息是從特別服務中心傳 輸的訊息。例如,如果您向系統業者 要求組態資料,便會透過服務交付訊 息傳送給您。

I <sup>選</sup>擇所需的訊息。

; <sup>讀</sup>取有關傳輸之資料/程 式的訊息或資訊,以及啟 動下載 (如適用)。

其它選項包括執行、安裝、接受/拒絕。

### 廣播服務 b

■ → <<< → 廣播服務

有些系統業者會提供資訊服務(資訊 頻道、網內廣播)。若已啟動接收廣 播訊息的設定,您將接到頻道清單當 中已啟動的頻道之相關訊息。

### 網際網路

 $\overline{\mathbf{m}}$  +  $\mathbf{\Omega}$  + 選擇功能。

您可到 <wap.BenQ-Siemens.com> (「下載」)下載遊戲、應用程式、聲 音、圖像等內容。您可能需要另外向 系統業者申請網際網路連線服務。

#### 聯繫系統業者

您可透過瀏覽器直接啟動系統業者 網頁。

#### 下載助理

讓您在下載期間不會感到無助。

#### 輸入網址

輸入後,瀏覽器將會啟動,同時顯示 網頁。

#### 書籤

顯示儲存之照片的清單。

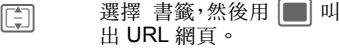

標記網站 當前的網頁會儲存成書 籤。

網際網路 21

#### 網際網路

瀏覽器將會啟動,同時顯示預設的選 項。

#### 瀏覽器選項

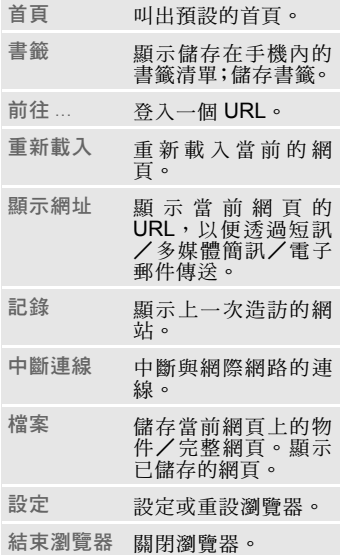

#### 結束連線

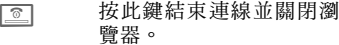

#### 在瀏覽器內移動操作

- √ 選擇一個連結。
	- 設定、啓動/關閉狀態。
- ・透過 |選項| 目錄向前/向後移動 一個輸入欄/連結。
- ・利用 返回 或透過 選項 目錄向前 /向後移動一個輸入欄/連結。

#### 輸入特殊字元:

\*,0選擇特殊字元。

#### 瀏覽器設定

- 開啟目錄,選擇設定。 選項
- 瀏覽器 設定開始選項,以及操 作圖片/擊音及傳送選 項。
- 通訊協定 參數 設定協定參數、服務交 付訊息。
- 安全設定 設定加密。
- 內容 重設連線設定、刪除快 取記憶、歷史記錄及 cookies。
- 關於 ... 顯示瀏覽器的相關資 訊。

#### 記錄/已存網際網頁面

顯示最近最常瀏覽/儲存之網站的 清單。

您的網際網路瀏覽器已獲得以下授 權:

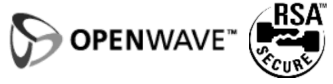

### 設定

### 環境設定

C ¢ T ¢ 環境設定 您可將多項設定值儲存在一個手機 環境設定檔內,例如讓手機配合不同 的環境吵雜程度。

- □ 一般、振動、會議、戸外、車用、耳機
- 您可設定兩個私人環境設定 (< 名字 >)。

I 選擇設定檔。

啓動設定檔。

#### 其它資訊

- 在待機模式下叫出清單: G顯示幕上將出現環境設定清單。 •現用的環境設定會以→。表示。
- 

### 主題

 $\left| \mathbb{H}\right| \rightarrow \mathbb{Z}$   $\rightarrow$   $\pm$ æ

將一個全新的視覺格式載入您的手 機,例如

動畫、聲音、畫面設定、 字體、桌布設定

I 選擇主題。

啓動;如有需要時可查看 。 預覽

顯示螢幕

 $\begin{CD} \text{tr} \ \text{tr} \ \rightarrow \ \text{Re} \ \rightarrow \ \text{Im} \ \pi \oplus \pi \end{CD}$ 

您可更改手機的顯示設定,例如:桌 布、待機圖案、螢幕保護程式、開機 動畫/關機動畫或夜光照明。

### 振動

Ⅲ → < → 振動

除了鈴聲之外,您還可啟動來電振動 (例如在吵雜的環境中)。

### 接續狀況

C ¢ T ¢ 接續狀況

#### 藍芽 **Æ** (BT)

啟動/關閉藍芽,以及管理已知藍 芽裝置的清單。

藍芽®文字標誌及圖標由 Bluetooth SIG, Inc. 所有,BenQ Corp. 使用這 些標誌時均已獲許可。其它商標及 商業名稱為各自廠商所有。 藍芽 QDID (合格設計 ID)

#### 其它資訊

不使用藍芽時將它關閉可延長待機時 間。

#### GPRS

利用 GPRS,可更快速傳輸行動電話 網路中的資料。

#### 藍芽無線設定

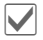

#### ■ 啓動藍芽。個人藍芽名稱: 在第一次啟動藍芽時為您 的手機取名。

#### 搜尋

指定要搜尋的 BT 裝置。

#### 裝置清單

• 已知裝置

將常用的 BT 夥伴記錄在已知裝置清 單內。若為「機密」的記錄,將不會 詢問密碼。

ï 前次連接清單

最近連接及/或仍在連接中的裝置 之清單。

• 拒絕名單

若想連接至本清單中的裝置,將被拒 絕。

• 最後搜尋結果

上次找到的裝置之清單。

#### 個人藍芽名稱

取一個裝置名稱(最多20個字元), 作為連線對方可看到的名稱。若未取 名,手機會使用一個不得變更的裝置 位址。

#### 受其他裝置識別

設定您的手機與其它 BT 裝置聯繫時 的 「表現」方式。

• 無法識別

其它 BT 裝置「無法識別」您的手機。

• 自動模式

其它 BT 裝置會有五分鐘時間 「可識 別」您的手機。然後,您會被詢問是 否要繼續此 「識別模式」。

• 持續識別

其它 BT 裝置永遠 「可識別」您的手 機。

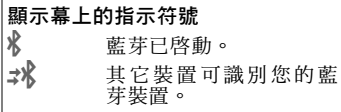

#### 線上設定

設定資料傳輸的連線設定檔預設值, 以及啟動這些設定檔。手機的預設設 定取決於您目前使用的系統業者。請 詢問您的系統業者,或造訪以下網站: **<www.BenQMobile.com/customercare>**

#### 傳真數據設定

傳送語音 / 傳真 b 請在傳輸之前先設定好手機的這項 功能,以便您能從語音模式切換至傳 真模式。

接收傳真 / 數據 b 通訊會由一個特殊鈴聲提示,同時顯 示幕上會顯示通訊類型 (傳真或數 據)。現在,啟動電腦內的通訊程式 以接收傳真/數據。

### 快捷鍵

 $\boxed{III}$   $\rightarrow$   $\mathbb{R}$   $\rightarrow$  快捷鍵設定

#### 軟鍵 / 直撥按鍵

您可將一個功能指定至這兩個軟鍵 之一,或將一個電話號碼指定至快速 撥號 。

#### 其它資訊

系統業者可能已預先指定所有按鍵 的快速功能(例如登入「SIM 服務」 或直接開啟入口網站)。此快捷鍵 設定是無法變更的。

#### 直撥按鍵

您可將一個撥號碼指定到快速撥號 鍵 (第 5 頁)。

#### 方向鍵

方向鍵上的三個方向都可供您指派 功能 (只能在待機模式下操作)。向 下的方向鍵已指派為開啟電話簿的 快速鍵,且不得變更。

#### 數字鍵

 $\frac{1}{2}$ 

數字鍵 2 至 9 可當作快速鍵使用,用 來快速操作特定功能。數字鍵 1 已保 留食語音信箱的速撥鍵。

#### 指定數字或功能

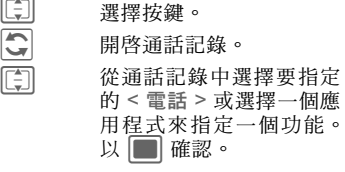

### 通話設定

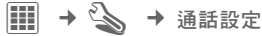

#### 號碼保密 ふくしょう ふくしょう

若已啟動此功能,您的電話號碼不 會 出現在對方的顯示幕上。

#### 来電等待 201

啟動/關閉來電等待。

#### 來電轉移

將來電轉移至您的語音信箱或其它 電話號碼。

#### 設定來電轉移

- I 例如,選擇未應接轉移。 (包括 未接通轉移、未應 答轉移、佔線轉移這些轉 移條件)。以 ■ 確認。 設定 選擇。輸入要將來電轉移
	- 至哪一個電話號碼。以██<br>*唯朝通知*。 確認 通知 。

#### 所有通話 and  $\alpha$ !

所有來電都會被轉移。 « <sup>待</sup>機模式下的符號。 其它可設定的轉移條件:

未接通轉移、未應答轉移、佔線轉移、 收到傳真轉移、收到數據傳移

#### 警示來電來自

手機只會對號碼已儲存在電話簿或 指定至某一群組的來電發出訊號。其 它來電只出現在顯示幕上。

#### 任何鍵應答

您也可以按任意鍵接聽來電 (除了 B鍵之外)。

#### 每分鐘警報音

在通話期間,在每一分鐘之後 您(而 且只有您!)將會聽到一次嗶音,以 提醒您已過了多少時間。

### 手機設定

■ → < → 手機設定

變更手機的語言選擇、按鍵伴音、服 務通告音。設定手機每日在同一時間 自動關機。

#### 手機序號

手機序號 (IMEI)會顯示在顯示幕 上。此資訊可用於客戶服務。

#### 零組件檢查

在右邊的標籤上會提供一個自我檢 測 (所有個別檢測)及個別檢測。

#### 軟體版本

\* # 0 6 #, 然後按 国。

#### 回復出廠設定

將手機恢復至預設值 (出廠設定 值)。這並不會影響 SIM 卡或網路設 定。

在待機模式下輸入:  $* \# 9999 \# 2$ 

#### 時鐘

 $\left| \begin{smallmatrix} \text{III} & \to & \text{in} \end{smallmatrix} \right. \rightarrow \left. \begin{smallmatrix} \text{H} & \text{H} & \text{H} \end{smallmatrix} \right.$ 

#### 設定日期時間

一開始使用本機時就必須設定正確 的時間。

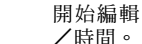

**同 開始編輯,然後輸入日期** 

#### 設定日期格式

顯示日期的顯示格式。

- 日 / 月 / 年
- 年 . 月 . 日
- 月 / 日 / 年
- 日 . 月 . 年
- 年 月 日

### 安全設定

C ¢ T ¢ 安全設定

#### 自動鎖鍵盤

一段特定時間內未按任何按鍵時,鍵 盤即會自動上鎖。您仍可接聽來電及 撥出緊急電話。

在待機模式下鎖閉鍵盤或解鎖。鎖 閉或解鎖:

 $\boxed{\neg \phi \#}$  按住。

#### 鎖定通話

您只能撥打一組電話號碼。

 $\mathbb{R}$  撥 a b b  $\alpha$  b  $\alpha$  b

限撥電話簿中的 SIM 卡保護區號碼。

#### 拒用其它  $SIM + \alpha$

**這可防止您的手機被他人用另一張** SIM 卡操作。

#### 憑證管理

顯示安全資料連線的憑證。

#### PIN 碼

相關說明,請參考第 10 頁:

PIN 碼保護, 變更 PIN1 碼, 變更 PIN2 碼 變更手機密碼

#### 通話限制 201

網路限制功能會限制您的 SIM 卡使 用。

#### 所有撥出通話

禁撥所有電話(除了緊急號碼之 外)。

其它設定:禁撥國際電話(禁撥國際 電話)、只撥回本國 ( 禁撥國際電話, 撥回本國則除外 )、所有來電、漫游 時拒接、狀態檢查、清除所有。

### 配件

 $\begin{CD} \mathbb{H} & \rightarrow \mathbb{Z} \rightarrow \mathbb{R} \end{CD}$ 

#### 車用

限搭配原廠免持聽筒車裝使用。在手 機插入車用手機架之後,車用模式的 環境設定會立即自動啟動。

#### 耳機

限搭配原廠耳機使用。若您使用的是 原廠耳機,在插上耳機之後,此環境 設定會立即自動啟動。

#### USB 充電

手機可透過 USB 纜線連接至一部個 人電腦。電池也可藉由此方式充電 (必須使用原廠配件)。

### 商務助理

 $\begin{CD} \Box \Box \end{CD}$   $\rightarrow$  選擇功能

#### 行事曆

您可在日曆內輸入重要記事。您必須 先設定時間及 (第 25 百 )日期,日 曆才能正常操作。日曆可提供您三種 顯示格式:月曆、週曆及日曆。

F/I <sup>在</sup>各週/日/小時之間<sup>翻</sup> 閱。

#### **陽**曆換算陰曆/陰曆換算陽曆

提供您一個快速換算陰曆和陽曆日 期的功能。

#### 中國節慶日

此功能將提供一個中國節日表,而且 不必輸入農曆即可直接顯示對應的 陽曆日期。

#### 重要記事

重要記事會以一個依時間順序排列 的清單顯示。

#### 輸入新的重要記事

< 新增資料 >

選擇。

類型: 選擇文字提示、語音提示、 通話、會議、假期、生日。

#### 工作

工作會像重要記事一樣顯示在選定 當日的日程表中。此項目不需要設定 時間。未輸入時間時,工作會出現在 每日的清單最上方,直到它被標記為 已完成為止。

#### 記事

編寫及管理文字記事。利用 手機密 碼保護您的機密資訊。

#### 備忘錄音器

 $\boxed{m} \rightarrow \boxed{1}$  + 備忘錄音器

#### 或

É 按側鍵。

利用錄音器錄下簡短的語音備忘或 錄下通話。

#### 新增錄音

- < 錄製新聲音 > 選擇。手機會發出一個短 嗶音。
- ■■ / |● 暫停/錄音。
- 結束錄影。 停止

#### 播放 (透過媒體播放器)

<mark>□</mark> 選擇錄音。<br>▶ | | | | | 播放/暫停 播放/暫停。 [ 需 按住可倒轉及快轉。

#### 警告 !

此功能的使用可能須遵守刑事法的 限制。如果您有意錄製談話內容,請 預先通知談話另一方,並將該錄音保 密。只有在談話對方同意下,您才可 使用這項功能。

#### 時區

請參考第 9 頁。

#### 遠端同步處理

您可利用此功能將存檔在外的資料 與您手機上的個人資料(聯絡人、記 事、日曆資料)同步化。

同步化

在同步化以前,您必須選擇一個設定 檔(啟動帳號)及一個資料區域,並 輸入一個連接至資料的正確路徑(伺 服器設定)。機密性的記事不會被傳 輸。

同步處理 選擇電腦,然後開始同步 化。

您可設定兩個同步化設定檔。

### 鬧鐘

 $\mathbb{H} \rightarrow \otimes$ 

鬧鈴會在您設定的時間響起,即使鈴 聲已關閉或手機已關機。變更設定 後,鬧鐘會自動啟動。

按任一數字鍵即可關閉鬧鈴。

○ 設定鬧鈴提示的時間 (小 時 : 分鐘)。

或

├── 啓動/關閉鬧鈴提示。

設定鬧鈴提示的日子。

- 開啟目錄並選擇設定星 期。 選項
- I <sup>在</sup>一週內的日子之間<sup>切</sup> 換。
- 標示或解除標示鬧鈴提示 的日子。

儲存鬧鈴時間。 儲存

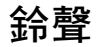

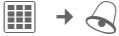

設定所有提示音的音量,或設定不同 功能的提示音,例如短訊、鬧鐘。

### 附加功能

 $\mathbb{H} \rightarrow \mathbb{S}$   $\rightarrow$  選擇功能。

### SIM 卡服務 (選擇性)

您的系統業者可通過 SIM 卡提供特 殊的應用,例如行動銀行、股票行情 等。

**问D** SIM 卡服務的符號。 詳情請洽詢您的系統業者。

### 我的應用程式

請參考我的資料夾第 30 頁。

### 媒體播放器

您手機上的所有媒體檔將以標籤形 式提供:聲音 , 圖片

F 選擇標籤。

I 選擇檔案,並確認開始播 放。

#### 聲音

播放鈴聲曲調。

- ▶ | | | | 依情況而定,可播放或暫 停。
- **F** 在按下按鍵時快轉/倒 轉。此功能可能不支援部 份的檔案/媒體類型。
- [部] 載入下一個/上一個媒體 檔案。
- $\begin{array}{ccc} + 1 1 & \text{f} \sqrt{2} & \text{g} \sqrt{2} \\ \hline \text{f} & \text{g} & \text{h} \sqrt{2} & \text{h} \sqrt{2} \\ \hline \end{array}$

\* 切換至靜音。

- 結束播放。 停止
- 圖片

¯ 縮放功能。用 (+/-)軟鍵 可放大/縮小。

 $\boxdot$  /E

移動放大的圖片。

- |5 jk| 將圖片置中。
- **一# 切換至全螢幕模式,然後** 再切換回來。

### 計算機

此計算機可讓您在旅途中做簡帳。

### 單位換算

您可將十進位制系統的不同度量單 位換算至其它的度量單位。

### 錄音機

錄音機功能可用來錄製聲音和音調 當作鈴聲使用。

有關錄音及播放,請參考備忘錄音器 , 第 27 頁。

### 我的最愛

用常用功能、 電話號碼或網頁建立您 自己的目錄。

## 我的資料夾

若要整理您的檔案,可使用類似個人 電腦檔案總管的檔案系統功能。在我 的資料夾內有幾個資料夾,可用來整 理歸納各種不同類型的資料。

 $\Box\rightarrow P\rightarrow$ 

顯示資料夾和檔案的清單。

I <sup>選</sup>擇檔案或資料夾。

開啓資料夾。 選擇檔案或 連結。

根據選項而定,可開啟包含相關應用 程式的檔案,或啟動下載。

### 下載

我們透過網際網路為您提供鈴聲、圖 片、遊戲及其它應用程式。下載之後 即可透過手機存取。大多數的應用程 式都附有操作指示。適當的資料夾內 含下載功能,用來下載新圖片和聲 音。

請記住,這些圖片和聲音可能是受保 護的 (數位權利管理)。

有些應用程式及遊戲已預先安裝在 您手機上。

如有需要,可依兩個階段進行下載:

#### 只下載說明檔

只下載說明檔供參考之用。應用程式 /遊戲必須分開下載。

#### 完整下載

完整下載應用程式/遊戲。

#### 其它資訊

您可使用瀏覽器從網際網路下載應用程 式 (如鈴聲、遊戲、圖像、動畫等)。 BenQ Mobile 拒絕承擔所有與顧客後續 安裝的任何應用程式及任何不包含在原 裝產品配套內的軟體相關或有關聯之保 固及義務要求。對於後續在顧客指示下 啟動的功能亦然。購買者必須自行承擔 手機或應用程式發生任何損失、損壞或故 障情形之風險,以及由於應用程式造成的 損壞及可能狀況。基於技術上的因素,在 交換 / 交還或維修手機後,該應用程式或 特定功能的舊版本可能會遺失。若發生 此情形,購買者必須重新下載或安裝應用 程式。請確保您的手機附有數位權利管 理(DRM),以保護下載的應用程式免 受他人未經授權複製使用。因此,您下載 的應用程式僅供您的手機使用,不得為製 作備份而轉移到其它裝置。 BenQ Mobile 不保證或確保或接受任何有關客戶重新 下載或啟動應用程式的能力之義務或提 供免費協助。我們建議您利用 「行動電 話管理員」定期為您的個人電腦上的應 用程式進行備份。您將可在附隨的光碟 片中找到這個軟體。您可從以下網頁下 載相關最新版的 MPM: **<www.BenQ-Siemens.com/s68>**

#### 目錄結構

在我的資料夾內已為不同的資料類 型建立個別的資料夾。其結構及內容 可能依系統業者而異。

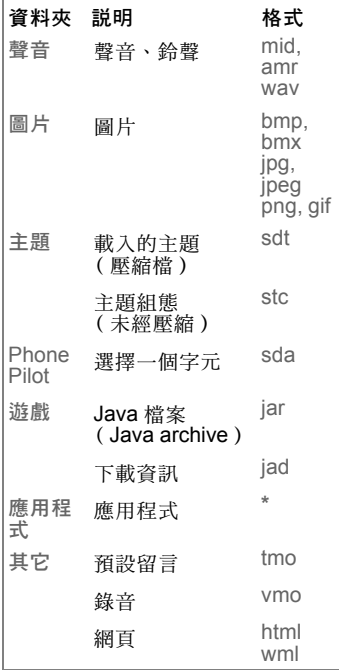

### **Mobile Phone Manager**

MPM (Mobile Phone Manager)可 讓您從個人電腦操作更進階的手機 功能。手機和個人電腦須透過數據線 或藍芽通聯。 MPM 可提供您眾多功 能。

您可管理您的地址資料及聯絡人、與 其它電話 (包括 Gigaset)進行同步 化、單鍵撥號及管理電話會議。也可 支援編寫、閱讀、儲存及傳送短訊的 功能。

BenQ-Siemens S68 於正式出貨並無 附贈品光碟及傳輸線,消費者可於網際 網路 (**www.BenQ-[Siemens.com](www.BenQ-Siemens.com.tw/s68).tw/s68** ) 下載MPM軟體,傳輸線配件包可於通 路上購買。

### 客戶服務

在某些國家地區中無法為非透過西門子 授權經銷商售賣的產品提供維修與替換 服務。 若您需要維修服務,請和我們的服務中 心聯絡: 阿布達比 ................................. 0 26 42 38 00 阿根廷 .............. 0 81 02 22 66 24 澳洲 .................. 13 00 66 53 66 奥地利 ...........................05 17 05 17<br>84 40 42 34 巴林 ........................40 42 34 孟加拉 ................. 0 17 52 74 47 比利時 ................. 0 78 15 22 21 玻利維亞 ............... 0 21 21 41 14 波斯尼亞 ................ 0 33 27 66 49 汶萊 .....................02 43 08 01 保加利亞 ..................02 73 94 88 柬埔寨 ............................12800500 加拿大 .............. 1 88 87 77 02 11 智利 .................... 8 00 53 06 62 中國大陸 .............. 40 08 88 56 56 哥倫比亞 ........... 01 80 07 00 66 24 克羅埃西亞共和國 ....... 0 16 10 53 81 捷克共和國 ............. 2 33 03 27 27 丹麥 .......................... 35 25 65 29 杜拜 .................. 0 43 96 64 33 厄瓜多爾 .............. 18 00 10 10 00 我們將為您提供快捷、個人專屬的技 術建議! 您有多種支援選擇: 我們在網際網路上的線上支援: **<www.BenQMobile.com/customercare>** 我們將隨時隨地為您效勞。您將可享 受有關我們所有產品的 24 小時支援。<br>您將可在這個網站上找到一個互動式<br>的故障搜尋系統、一個常見問答集、 用戶指南、並有最新的軟體更新程式 供您下載。 當您聯絡客戶服務中心時,請務必準 備好您的發票及手機序號(按 \*#06# 可顯示 IMEI 序號)、軟體版本 (按 **\*#06#,然後按 © 可顯示軟體版本)**<br>以及您的服務客戶編號 (如有)。 以及您的服務客戶編號

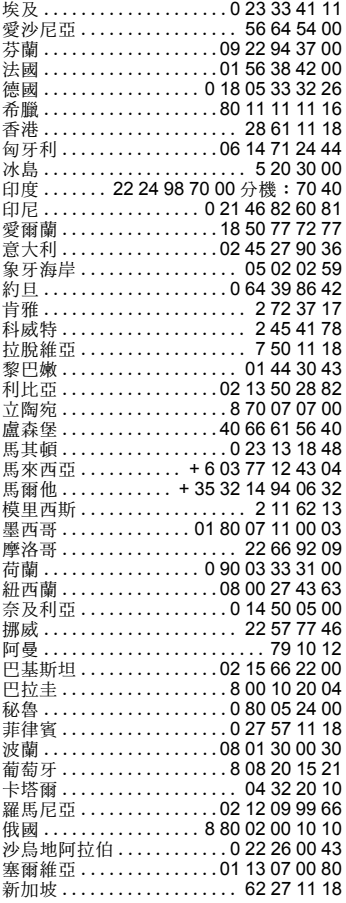

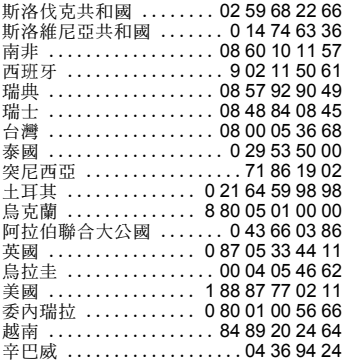

### 手機保養

您的手機是遵循最高標準而設計與研製 的產物,因此應小心照料保養。以下建 議將有助您持續享用您的手機長達多<br><sub>年</sub>。

- 請辭免讓手機受潮。降雨、濕氣及含 有礦物質的液體將有可能腐蝕電子迴 路。不過,若您的手機被弄濕了,請 立即切斷電源以避免觸電! 請勿將您 的手機放在熱源上或熱源內,例如微 波爐、烤箱或散熱器 (即使是為了使 它變乾也不可)。手機會變得過熱,<br>並可能發生爆炸。
- •請勿在充滿灰塵、骯髒的地方使用或<br>- 存放手機。其可移動零件可能會捐壞, - 且機殼可能會變形及褪色。<br>• 請勿將手機保存在高溫的環境 ( 例如
- 夏天的汽車儀表板上)。高溫會縮短 電子設備的壽命、損壞電池及扭曲或<br>融化某些塑膠零件。
- 請勿將手機存放在低溫的環境。 當手 機溫度漸漸回升 (至一般環境溫度) 時,機身內部可能會形成濕氣而損壞<br>雷路板。
- 請勿掉落、撞擊或搖動您的手機。 粗 略的操作方式可能會損壞內部電路 板!
- 請勿使用性質強烈的化學品、溶劑或 清潔劑來清潔手機!

以上提供的建議皆可適用於您的手機、 電池、充電器及所有配件。如有任何一 個零件無法正常操作,您可在我們的服 務中心獲得快捷且可靠的協助。

### 產品規格

### 符合規程聲明

BenQ Mobile 謹在此聲明本用戶手冊中 所述之手機符合歐洲 (R&TTE)法規的必要條件及其它相關 規定。相關的符合規程聲明(DoC)已 簽署。

如您需要一份原版的聲明,請撥打本公 司服務熱線:

**<www.BenQMobile.com/conformity>**

# $CE 0168$

## 技術規格 操作時間

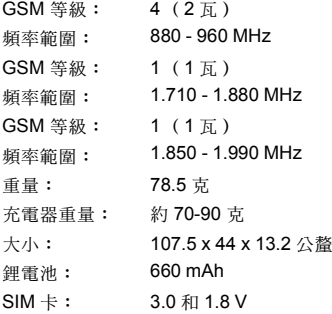

#### 手機序號 若您遺失了手機或 SIM 卡,您將需要 以下資料: SIM 卡的序號 (在卡上): ....................................................... 15 碼的手機序號 (在電池 下): ....................................................... 系統業者的客戶服務號碼: .......................................................

#### 手機遺失

若您的手機或 SIM 卡遺失,請立即通 知系統業者以防止被盜用。

操作時間長短須端視操作及網路的狀況 而定。手機若曝露在極高或極低的溫度 下,待機時間會大幅縮短。請避免將手 機直接曝曬在陽光下或放在散熱器上。

#### 通話時間

最長 300 分鐘。

#### 待機時間

最長 300 小時。

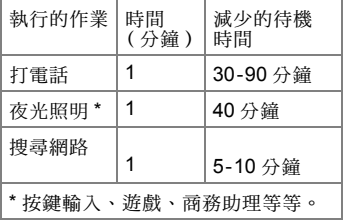

### 顯示幕品質聲明

基於技術因素,有極少數的手機顯示幕 上可能會出現幾個顏色不同的小點。 請記住,出現較亮或較暗的小點一般並 不表示已出現瑕疵。

### 電池品質聲明

您的行動電話的電池容量在您每一次充 電/放電時都會稍微減低。在過高或過 低的溫度下存放電池也會導致容量逐漸 遞減。這最終 將有可能明顯縮短行動電 話的操作時間,即使將電池重新充滿也 會如此。

不過,本電池的設計可讓您在購買行動 電話之後重新充電及使用長達 6 個月。<br>在 6 個月後,如果電池效能明顯下降,<br>我們建議您更換這顆電池。請堅持購買 原廠電池。

### **SAR**

#### 歐盟 (RTTE)及國際 (ICNIRP)

無線電頻率外洩/特定吸收率 (SAR) 的相關資訊

此機型可符合國際上對無線電波外洩 的規範準則

您的行動電話是一種無線電發射器和接 收器。其設計與製造以不超出國際規範 所建議的無線電波外洩限制為考量。這 些規範準則是由獨立科學機構 ICNIRP 發展而成,包含為保障所有人 - 不論年 齡與健康狀況 - 而設計的安全限度。

這些規範使用的計量單位為特定吸收 率,或稱 SAR。行動裝置的 SAR 限制 為 2 瓦特 / 公斤,並已被併用至歐洲標 準 EN 50360 及其它國家的標準。 CE 標誌表示產品符合歐盟規定。

本裝置在耳側所測得的最高 SAR 值為 0.54 瓦 / 公斤<sup>1。</sup>由於行動裝置可提供多 項功能,它們可能是在頭部以外的位置 使用,例如貼近身體。在此情況下,進 行數據傳輸 (GPRS)時應保持 20 公 分的距離。

由於在測量 SAR 時是以裝置的最高傳 輸功率為基準,此裝置在操作時的實際 SAR 一般低於上述的 SAR 值。 這是因 為裝置的功率會自動變換,以確保它只 使用到達網路所需的最低功率。

世界衛生組織聲明目前的科學資訊並未 顯示出使用行動電話時需要任何特殊的 預防措施。他們指出,如果您仍希望降 低接觸無線電波的機率,可縮短通話時 間或利用一個「免持聽筒」裝置讓行動 電話與頭部和身體之間保持一定的距 離。

進一步的相關資訊,請參閱世界衛生組 織的網站 (**<www.who.int/emf>**)或 BenQ Mobile 網站 (**<www.BenQMobile.com>**)。

### 授權協議

本授權協議(簡稱 " 協議 ")是您與 BenQ Mobile GmbH & Co. OHG(簡稱 " 明基 ") 之間的協議。本協議授權您使用下述第 1 條內指明的授權軟體,此軟體可以是依照 下述條款與細則的規定內附在您的手機 上、儲存在光碟片上、透過電子郵件或網 路方式傳送給您、從明基網頁或伺服器下 載或來自其它來源的軟體。

在使用您的手機之前,請仔細詳讀本協議。 一經使用您的手機或安裝、複製及/或使 用授權軟體,即表示您確認您已閱讀並了 解本"協議",並同意接受下述所有條款與 細則之約束。您也進一步同意,如果明基 或任何明基的授權者(簡稱 " 授權者 ")需 要參與任何法律或其它的訴訟以執行他們 在本協議下的權利,明基及/或其授權者 將有權向您收取合理的律師費、訴訟費用 與支出、以及其它任何應付的款項。如果 您不同意本協議的所有條款與細則,請勿 安裝或使用授權軟體。本協議的支配範圍 涵蓋授權軟體的任何更新內容、更新版、 修訂版或增補內容。

1. 授權軟體。在本協議下,「授權軟體」此 詞在廣義上代表:您手機內的所有軟體、 磁片、光碟、電子郵件及其附件檔案上的 所有內容、或用於提供本協議的其它媒體, 並包括任何相關的明基或其它廠商軟體, 以及任何透過網路傳佈、從明基網頁或伺 服器下載或來自其它來源的授權軟體升級 版、修訂版、更新版、增訂版及副本。

2. 著作權。授權軟體及所有相關的權利, 包括但不限於其中的私有權利,均由明基、 其授權者或附屬機構持有,並受國際協約 條款及所有適用的國家法令所保護。本協 議不授予您或容許您取得授權軟體的任何 權益或所有權或其中的權利。授權軟體的 結構、系統、資料及程式碼是明基、其授 權者或附屬機構的有價營業秘密及機密資 訊。對於您在獲許可下利用授權軟體製作 的任何副本,您必須複製著作權聲明並附 在該副本中。

3. 授權及使用。明基授予您一項非獨有、 不得傳讓的最終用戶權利,以將授權軟體 安裝至手機上或使用已安裝在手機上的授 權軟體。授權軟體與手機是以一個單一整 合產品獲得授權,因此只能依照此授權條 款載明的內容搭配手機一起使用。

4. 授權之限制。您不得將授權軟體複製、 散佈或製作衍生著作,除了以下情況之外: (a)您可製作一份授權軟體的副本作為原版 軟體的備用檔案,不包括使用說明書在內。 除此之外製作的任何授權軟體副本,均違 反本協議的規定。

b) 除非在本協議中有明文許可,否則除了 搭配附隨硬體使用或複製授權軟體之外, 您不得以其它方式使用、變更或轉讓授權 軟體的使用權。

c) 您不得再授權、出租或租賃授權軟體。

d) 您不得就授權軟體程式進行逆向工程、 反編譯、變更或反彙編,除非適用的法律 明文規定儘管有此限制仍可准許該些活 動,則不在此限。

授權軟體的某些部份可能由其它協力廠商 提供,因此可能須受限於其它額外的授權 條款。該條款將載明於使用說明書內。

5.明基嚴禁濫用授權軟體或授權軟體所產 生的資料,此濫用行為可能違反德國、美 國及其它法令而使您須承擔重大的責任。 對於本協議下表述的任何授權軟體濫用 行為以及與您以違反本協議的方式使用 授權軟體所產生的任何相關責任或損害 情形,您須擔負全部責任。您也必須自行 確保依照本協議的限制規定來使用授權 軟體。

6. 協議終止。本協議從您第一次安裝、複 製或以其它方式使用授權軟體的日期開始 生效。您可隨時藉由刪除或銷毀授權軟體、 所有備份及明基提供予您的所有相關材料 來終止此使用授權。如您未能遵循本協議 的任何條款,您的使用權利將自動且立即 在不告知您的情況下終止。本協議的第 2、 5、6、7、9、12 和 13 項之下所述權利及 義務在本協議終止後仍保持效力。

7. 您同意授權軟體是以「現狀」提供,且 明基或任何其授權者均未作任何明確或默 示的表述或保證,包括但不限於保證其可 銷售性或針對特定用途的適用性,或保證 授權軟體不侵害任何第三者的專利權、著 作權、商標或其它權利。明基或其授權者 或其它任何一方均不保證授權軟體所含功 能可滿足您的要求,或授權軟體可不受干 擾或無錯誤地運作,同時明基及其授權者 謹此拒絕承認任何及所有由此產生的責任 義務。明基代表所提出的任何口頭上或書 面的資訊或建議,都不能構成保證或在任 何方面影響此免責聲明。您會自行負責達 到您的預定結果以及為此應進行的安裝、 使用、並對獲得的結果負責。

8. 無其它義務。除了本協議中明確載明的 責任義務之外,本協議未對明基這一方施 予其它任何責任義務。

9. 責任限制。明基、其員工、授權者、附 屬機構或代理商在任何情況下皆不負責任 何直接損害、利潤、資料或營業損失、或 取得替代產品或服務的成本、資產損失、 業務中斷,或任何特殊、間接、意外、示 範性、經濟、懲戒性或必然性的損害,不 論其起因為何及是否基於契約、侵權、疏 失或其它責任理論,或由於使用或不當使 用授權軟體而產生的損害,即使明基已被 告知此類損失可能發生。如果明基的責任 在適用法令下是強制執行的,則此責任限 制條款將不適用,例如根據產品責任法的 規定、或發生蓄意錯誤處置或個人傷亡的 情況時。

10. 技術支援。明基及其授權者無責任向您 提供技術性支援,除非您與明基或適用的 授權者之間另有書面協議。

明基及授權軟體的授權者 (適用時)應可 將從您那裡獲取的任何針對授權軟體之取 得及使用的意見回饋自由使用於任何用途 上,包括(但不限於)產品和服務的生產、 行銷和維護或支援。

11. 出口管制。授權軟體可能包含技術性資 料及加密軟體,並且須接受德國、歐盟及 美國出口管制措施,還可能必須接受其它 國家的進口或出口管制。您同意會嚴格遵 循所有現行進口及出口法令和規範。特別 是,您同意依照美國出口管理條約之規定 限度,不會將依本協議提供的授權軟體或 其任何部分出口或轉口到 (a) 古巴、伊朗、 伊拉克、利比亞、北韓、蘇丹、敘利亞或 其它任何美國已限制或禁止出口商品或服 務的國家(包括這些國家的國民或居民)。

12. 適用的法令及論壇。本協議由德國法律 管轄。不適用其它任何的司法權法規定。 任何與本協議相關或源自本協議的糾紛將 由慕尼黑的法院裁處,前提是您必須是一 名商家。

13. 其它。本協議代表您與明基之間就授權 軟體相關事宜的全部協議,並 (i) 取代雙方 先前或同時間針對其相關事宜所為之一切 口頭上或書面上的溝通、提案和表述;同 時(ii)優於雙方在本授權期間所為的任何認 可或類似溝通之抵觸性或額外的約定。在 前述條款之外,部份的明基產品尙須您透<br>過一個線上「按鍵約束」授權同意其它額 「按鍵約束」授權同意其它額 外的條款,而這些條款將可補足本協議。 本協議的任何條款如經認定為無效,所有 其它條款仍保持效力,除非該有效性會妨 礙本協議的功用,並且本協議將在適用法 令可容許的最大限度下執行其法律效力。 本協議的任何修訂除非經雙方正式授權的 代表書面修訂並已簽署,否則不具法律約 束力。本協議的約束力將延伸至協議雙方 的繼承人、繼任者及受讓人並繼續維持其 權益。任何一方若無法履行因另一方侵犯 本協議任何條款而引致的任何權利,將不 得視為放棄後續因該條款或依本協議之任 何其它權利的侵權行為所應履行的相關權 利。對於任何與本協議抵觸的情形,明基 及/或其授權者將依各國法令履行其權 利,包括但不限於著作權、商標或商業名 稱的權利。

#### **©** 明基電通股份有限公司 2006 西門子股份公司授權明基電通股份有限公司使用其商標

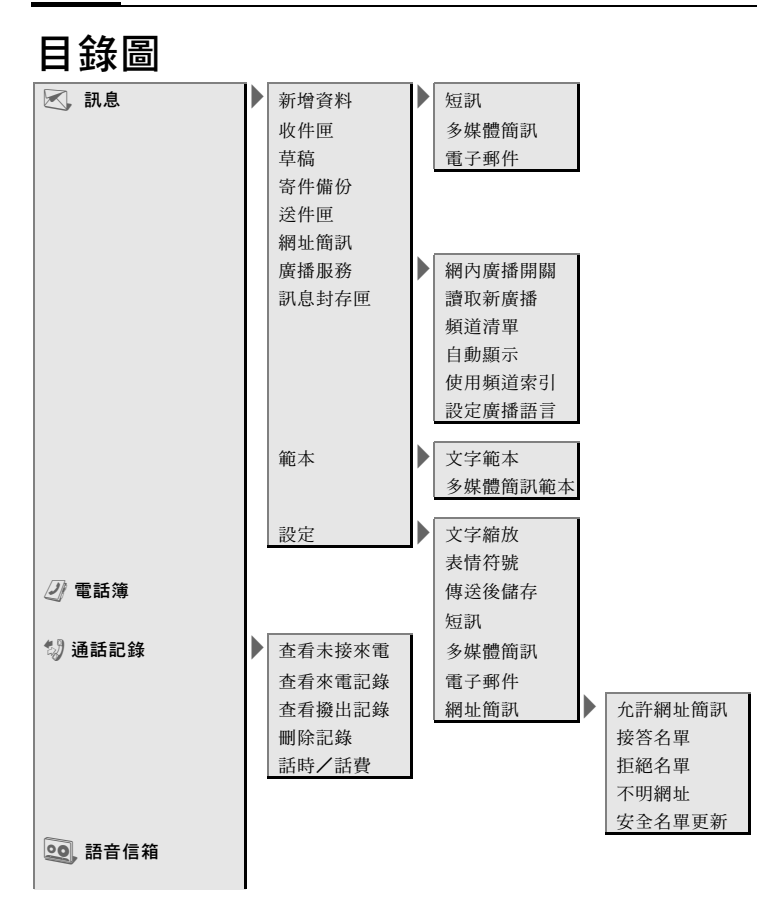

目錄圖 39

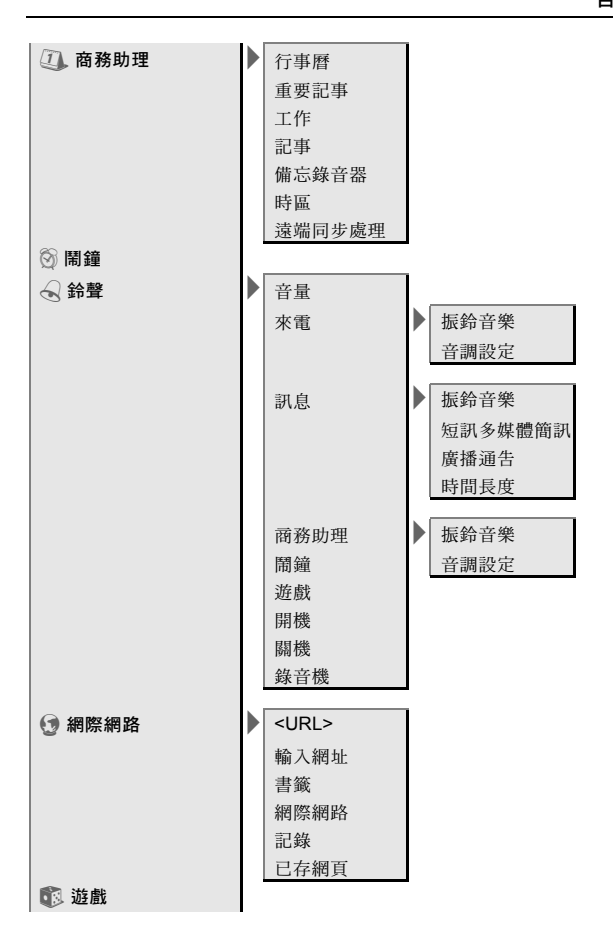

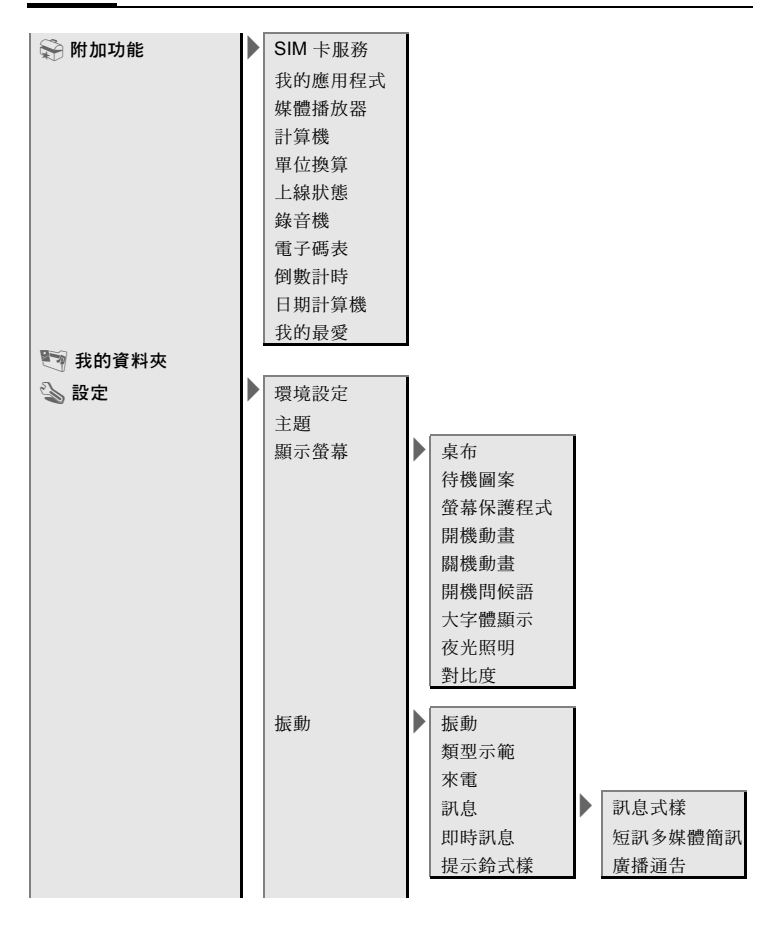

目錄圖 41

T 設定 > 接 續 狀 況 ▶ 藍芽無線 GPRS GPRS 流 量 統 計 藍芽無線設定 > 搜尋 線上設定 | 裝置清單 我的藍芽 資 訊 受其他裝置識別 藍芽 音 頻串流 傳眞 / 數據模式 ▶ 傳送語音 / 傳眞 收到傳真 快捷 鍵 > 直撥按鍵 軟鍵<br>方向鍵 數字鍵 通話設定 ▶ 號碼保密 來電等 待 來電轉移 > 所有來電 警示來電來 自 未應接轉移 任何鍵應 答 | | 未接通轉移 每 分鐘警 報 音 未應答轉移 佔線轉移 手機設定 ▶ 語言選擇 收 到 傳真轉移 輸入語言 收到數據傳移 用戶字 典 狀態檢查 按鍵 伴 音 | 清除所有 服務通告音 自動關機 記憶體助理 檔案總管 權限許可管理 手機 序 號 裝置管理 回復出廠設定

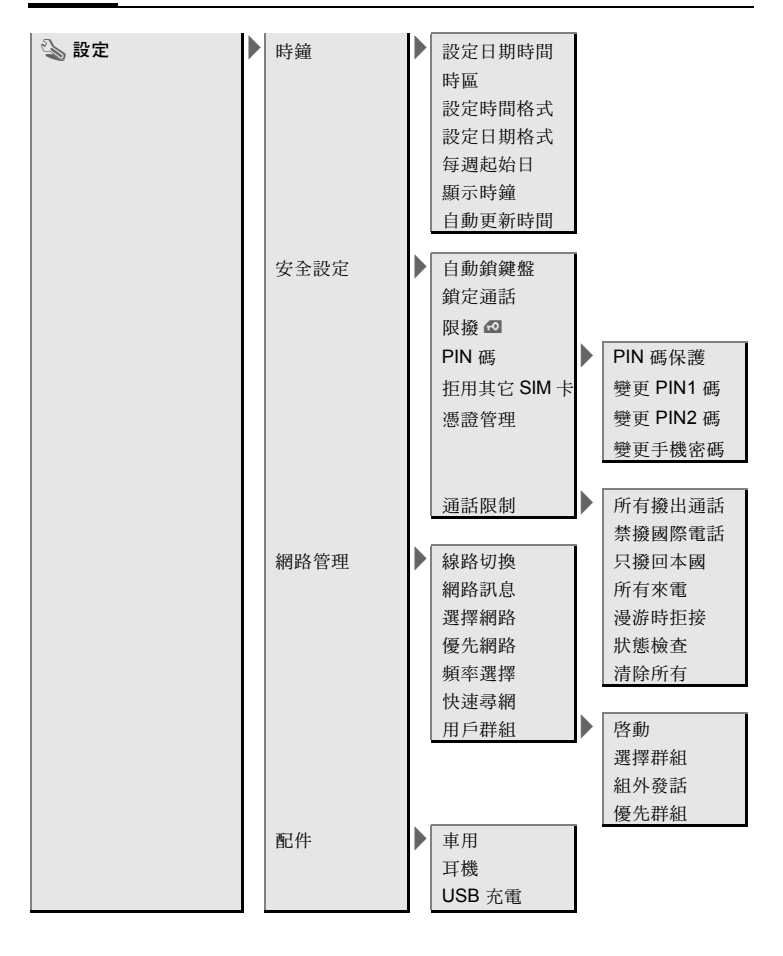

# 索引

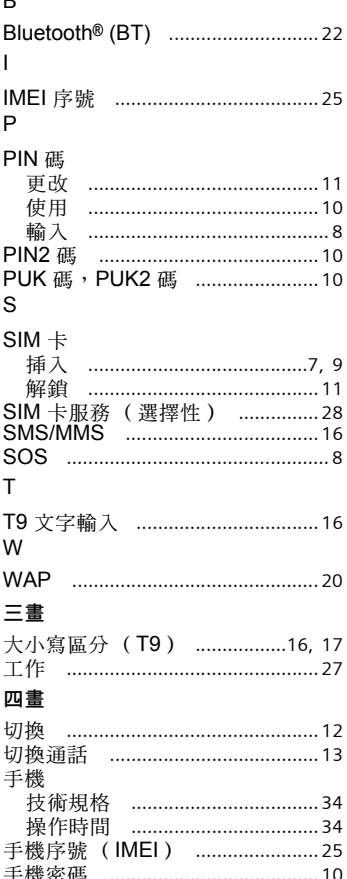

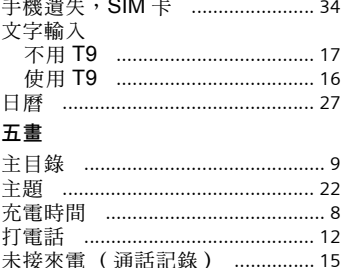

#### 日錄圖

#### 六畫

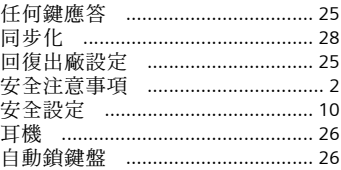

#### 七畫

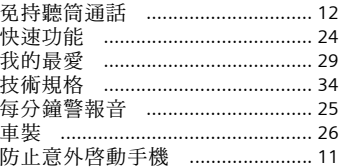

#### 八畫

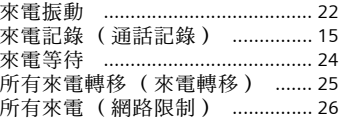

 $\overline{a}$ Ŷ.

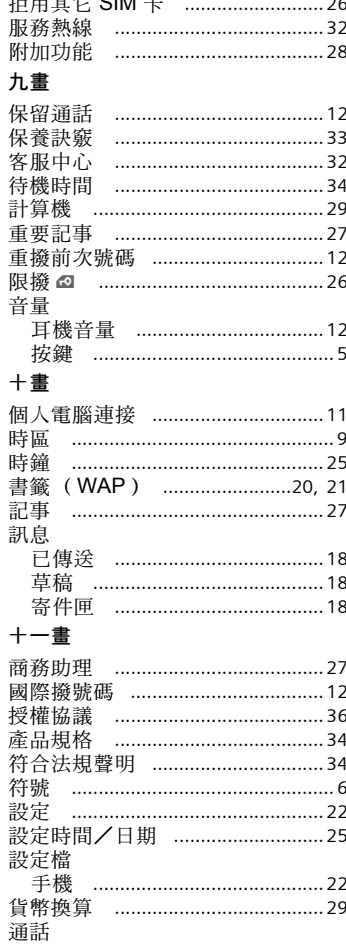

 $\ddot{\phantom{a}}$ 

 $....22$ 

 $\dots 29$ 

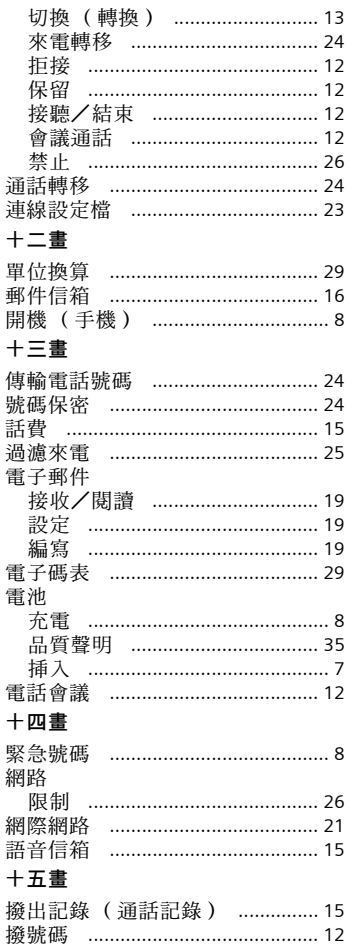

#### 索引 45

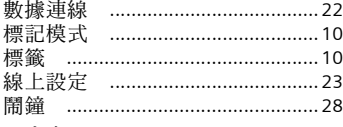

#### 十六畫

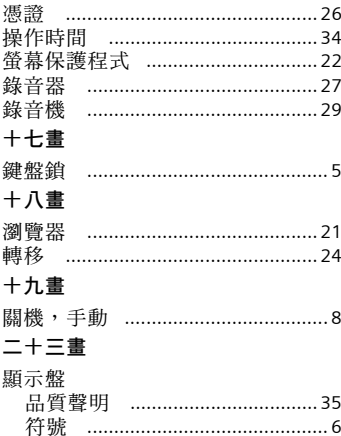